## Zipthru card purchase procedure (card usable in the cafeteria)

## www.zipthru-card.ca

1 – Go to the web page and click on *Buy gift cards* 

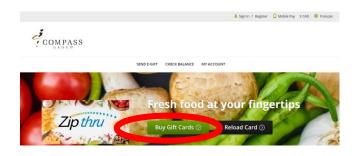

3 – Enter your email address to buy as a guest, or log into your account if you have already created it

| cure Checkout                           |                                                                                    |
|-----------------------------------------|------------------------------------------------------------------------------------|
| 1. <u>View Order</u> > 2. Begin Checkou | ut > 3. Payment > 4. Confirmation                                                  |
| Sign In to Your Account                 | Checkent as Guest                                                                  |
| * Email Address                         | * Email Address                                                                    |
| * Password                              | Result Address is require<br>thur order confirmation will be sent to this address. |
| Sign In                                 | Comm                                                                               |

2 – Choose the desired **Amount** and fill in the required fields \* (email and location). Click on **Confirm** (your purchase will go to the cart) and then **Proceed to Checkout** 

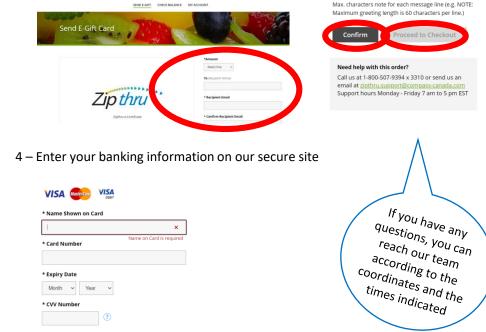

5 – You will receive a confirmation by email as well as the gift certificate. Please give the gift certificate to your child so that he can take it to the cafeteria. Our staff will be happy to create the card according to the amount of the gift card and it will be given to your child.

\*\*\* It is important to REGISTER the card on the website afterwards in order to be able to trace it in case of loss, to see the balance or when you want to reload it \*\*\*

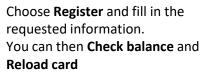

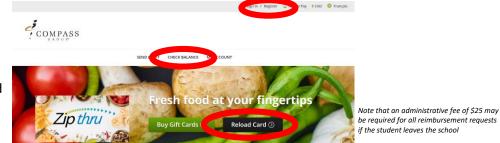

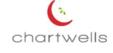